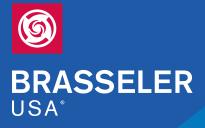

# **HOW TO:** Opening an online shopping account with Brasseler USA

## Sign In

| Username         |      | Password |         | Create New Account                         |
|------------------|------|----------|---------|--------------------------------------------|
| Username         | •••] | Password |         | Don't have an account yet? Create one now. |
| Forgot Password? |      |          | Sign In | Create Account                             |

## **Create a Login**

## **STEP 2**

STEP 1

If you have a Brasseler Customer Account Number, select I have a customer number, enter your zip code, complete the Your Information section and submit the form.

Visit shop.brasselerusa.com/signin

and click Create Account.

You are now ready to shop online with Brasseler USA!

Your customer account number can be found on your invoice from a previous order.

If you **do not** have a Brasseler Customer Account Number, select I don't have a customer number, complete the Your Information section and submit the form.

You are now ready to shop online with Brasseler USA!

New accounts can only be created if there is an order and once your information has been verified.

| Account Identification                                                                          |      |  |  |  |  |
|-------------------------------------------------------------------------------------------------|------|--|--|--|--|
| Customer Number *                                                                               |      |  |  |  |  |
| I don't have a customer number                                                                  |      |  |  |  |  |
| I have a customer number                                                                        |      |  |  |  |  |
| Customer Number                                                                                 |      |  |  |  |  |
|                                                                                                 | ŧ    |  |  |  |  |
| Billing Zip or Postal Code                                                                      |      |  |  |  |  |
|                                                                                                 |      |  |  |  |  |
|                                                                                                 |      |  |  |  |  |
|                                                                                                 |      |  |  |  |  |
| Your Information                                                                                |      |  |  |  |  |
| Your Name *                                                                                     |      |  |  |  |  |
| First                                                                                           | Last |  |  |  |  |
| User Name "Email" *                                                                             |      |  |  |  |  |
|                                                                                                 |      |  |  |  |  |
| <ul> <li>Sign me up for newsletters and product updates</li> </ul>                              |      |  |  |  |  |
|                                                                                                 |      |  |  |  |  |
| Password *<br>Must contain 7-12 characters, at least one number, and one special character \$1% |      |  |  |  |  |
|                                                                                                 | ۲    |  |  |  |  |
| Confirm Password *                                                                              |      |  |  |  |  |
|                                                                                                 | ۹    |  |  |  |  |
|                                                                                                 |      |  |  |  |  |
|                                                                                                 |      |  |  |  |  |

Clear

Submit

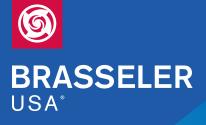

## **STEP 3**

Once you have finished shopping and begin the checkout process you will be prompted to complete the information section about your office, including Billing Information, Shipping Information, and some Additional Information. Once completed, click Continue to complete payment details and then Submit your order.

Thank you for choosing Brasseler USA!

## Checkout

Billing & Shipping > Payment > Confirmation

**Shipping Information** 

#### **Billing Information**

\*Required

First Name\* Enter First Name

Last Name \*

Enter Last Name

Company \*

New Web Shopper

Address 1\*

Enter Address1

Address 2

Enter Address2

Country\* United States

State/Province \* New York

#### City\* Enter City

Postal Code \*

Phone Number \*

Email Address \*

Enter Email Address

Order information will be sent here.

#### Additional Information

#### Practitioner

First Name \*

Enter First Name

#### Middle Name

Last Name \*

#### Dental License

#### State/Province \*

Select State

License Number\*

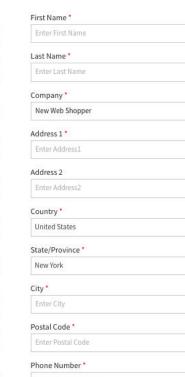

.

.

Is your business tax exempt? Yes O No Do you require a purchase order for ordering and invoicing? 🔿 Yes 🔿 No

#### Apply for Brasseler Standard Credit Terms

Would you like to apply for Net 30 credit terms so you may pay within 30 days of invoice date? 🔿 Yes 💿 No

Continue

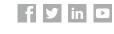

.

.